## **偽の警告画面に注意**

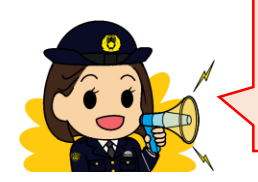

ここでは、偽のウイルス感染警告画面を表示させて、連絡をして きた利用者から金銭をだまし取る「サポート詐欺」について説明し ます。

偽の警告画面って?

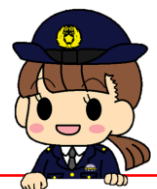

パソコンなどでインターネットを閲覧しさいるときに、突然、画面に 「ウイルスに感染した」や「システムが破損している」などと表示される ものです。(普段見ているサイト閲覧時にも表示されることがありま す。)

大きな音が流れたり、ガイダンスが流れるものもあります。 いずれも、画面に表示された電話番号に*電話をかけさせようとします。* 

電話をかけるとどうなるの?

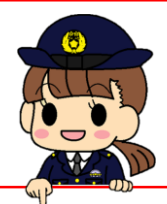

電話をかけると、応答した人物から「ウイルス感染をしている。」「ウ イルスを駆除するためには費用が掛かる。」などの不安をあおることを言 われます。

さらに、相手からパソコンの操作を指示され、言われるままに操作をす ると「遠隔操作ソフト」をインストールさせられてしまいます。

遠隔操作が可能になると、相手はこちらのパソコンを操作をして、難し いコマンドを打っているフリ(実際は簡単なコマンド)をして、その様子 (英語や数字がたくさん出ます)を見せます。

それを見せたうえで、この英語や数字がウイルスの数であるなどと言っ て、それを駆除するための理由として金銭を要求します。

金銭の要求はプリペイドカードでの支払いを求めることもあります。

・被害に遭わないよう気を付けることは? ・画面の消し方は?

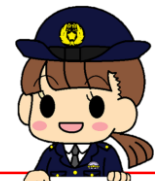

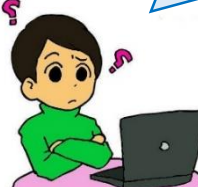

☆ 被害に遭わないために、以下の点を参考にしてください。 ● ウイルス感染しているという画面が出ても慌てない。 その画面に書いてある電話番号には電話をかけない。

● 電話をしてしまい、遠隔操作ソフトをインストールした場合は、遠 隔操作ソフトをアンインストールしてください。

☆ ウイルス感染しているという画面の消し方は、以下を参考にしてくだ さい。(汎用的な方法なので、消えない場合もあります。)

● パソコンを再起動する。

● タスクマネージャーからブラウザを選択しタスクを終了する。

キーボードの「Alt」と「F4」を同時に押す。